# مدختسم ةهجاو ىلإ لوخدلا ليجست ةيفيك Business Cisco لّدبمب ةصاخلا بيولا (GUI(

فدهلا

ىلع بيولا (UI) مدختسم ةهجاو ىلإ لوصولI ةيفيك ضرع يف دنتسملI اذه نم فدهلI نمكي .ةيلاح ةكبش ىلع دوجوملا ريغ Business Cisco لّدبم

ةمدقملا

ةهجاو ىلإ لوصولاا يه لّدبملا ىلء تارىيغت ءارجإو تادادعإلىا نيوكتل قرطلا لهسأ نم ةدحاو ةدنتسملا ةهجاولا مساب اَضي أبيولا مدختسم ةهجاو ىلإ راشي .هب ةصاخلا بيولا مدختسم ةحفص وأ بيولا ىلإ ةدنتسملا ةدعاسملا ةادأل وأ بيول على دنتسمل داشرإل وأ بيول ىلإ .بيولا نيوكتل ةدعاسملا ةادألا وأ بيولا نيوكت

،ةهجاول! نم عونل! اذه ضرعي .ٻيو مدختسم ةهجاو عم يتايو رادُم لَدبم وه هاندا جردم لَدبم لك لقنتلل رماوأ يأ ةفرعم كيلع نيعتي ال .اهنيب نم رايتخالل تارايخ ،كتشاش ىلع هارت يذلا تازيملا عيمج ىلع يوتحت َةادأ لوؤسملل بيولاا مدختسم ةهجاو رفوت .تاشاشلا هذه ربع حنمت نأ نكمي ،كلذ ىلإ ةفاضإلابو .لّدبملا ءادأ ليدعتل اهرييغت نكمي يتلا ةلمتحملا ضرع مدختسملل حيتي امم فيضلا باسح ىلإ لوصولا ةيناكمإ بيولا مدختسم ةهجاو .تارييغت يأب حامسلا نود تادادعإلا

هليصوت لبق لّدبملل تانيوكتلا ءارجإب Business Cisco يصوت ،ديدج لّدبم دادعإ دنع .ةلمتحملا تاضراعتلاو لكاشملا بنجت يف كلذ دعاسي نأ نكمي .كتكبشب

نء قّقحتف ،ةكبش ىلع لءفالاب دوجوم لّدبمل رماوألا رطس ةهجاو ىلإ لوصولا تدرأ اذإ <u>تالّدبملا علىع مكحتلا ةدحو لاصتا مادختساب PuTTY ربع رماوألا رطس ةهجاو علىإ ليوصوليا</u> <u>ـ 500 Series ةرادُمل</u>

وأ (VPN) ةصاخ ةيضارتفا ةكبشب ًالصتم نوكت الI بجي ،تانيوكتلI هذهب مايقلI دنعو .تنرتنإلا

ةلمعتسُملا تالّدبملا

- SF300 •
- SG300 •
- SF350 •

- SG350 •
- SG350X •
- SG350XG
	- SF500 •
	- SG500 •
	- SG500X •
- SG500XG
	- SF550 •
	- SF550X •
	- SG550X •
- SG550XG
	- CBS220 •
	- CBS250 •
	- CBS350 •

# لّاب ملاب للصتال

ذفنمب تنرثيإ لباك يفرط دحأ ليصوت كنكمي ،ةكبش ىلع اًدوجوم سيل لّدبملا نأ امب مزلي دق .لّدبملاب ةقاطلا ليصوت نم دكأت .رتويبمكلاب رخآلا فرطلاو لّدبملا ىلع مَّقرم .زارطلا بسح ،رتويبمكلل ئياهم رفوت

## IP ناونع ديدحت

طيسبتل .لّدبملاب صاخلا IP ناونع ةفرعم ىلإ جاتحت ،بيولا مدختسم ةهجاو ىلإ لوصولل :ةيلاتلا تارايخلا دحأ مادختساب عبات ،رمألا

- وه يضارتفالIP ا ناونع نوكيسف ،اديدج كيدل Cisco Business لَدبم ناك اذإ 192.168.1.254.
- كبشم مدختساف ،صاخ نيوكت كيدل نكي مل وأ IP ناونع ركذت عيطتست ال تنك اذإ لقألا ىلع ٍناوث 10 ةدمل كيدل لّدبملا ىلىع نييعتلا ةداعإ رز ىلع طغضلل اًحوتفم قرو ناونعو ةيضارتفالا تادادعإلI ىلإ لّدبملI نييءت ةداعإ ىلإ كلذ يدؤيس .هليغشت ءانثأ 192.168.1.254. يضارتفالا IP
- نم الدب اذه IP ناونع ل|خدإ كنكميف ،لْدبملل تباث IP ناونع نييءتب تمق اذإ ي دؤي دق امم ةضرراعتم تانيوكت كانه نوكت دق ثيح رايخلا اذهب يصوي ال .يضارتفالI .<br>.ةمئاقلا كتكبش يف لكاشم ثودح ىلإ

اهسفن ةيعرفـلIP ةكبش نم IP ناونع رتويبمكـل| ىلع تـنرثيإلI ئياهمل نوكي نأ مهملI نم 192.168.1.2- قاطنلا يف ناونعلا نوكي نأ بجي .لصتملا Business Cisco لوحمب ةصاخلا 192.168.1.253.

حاتفم طغضاو ،ipconfig بتكاو ،رماوألا هجوم حتفا ،كماظن ىلإ نيعملا IP ناونع نم ققحتلل

كب صاخلا لوحملاب صاخلا IP ناونع ري يغت كمزلي قاطنلا اذه يف IP ناونع نكي مل اذإ .ل|خدإل| .اتقؤم

رزب رقنا .ةكبشلا تالاصتإ ضرع ددح .ةكبشلا تالاصتإ بتكاو ءدب ىلع رقنا ،Windows يف 4 رادصإلىا ددح .صﺉاصخ قوف رقناو (ةيلحملا ةقطنملا لاصتا) تنرثيإ يلء نميألا سواملا IP ناونع مادختسال رايخلا رز رقنا .صئاصخ قوف رقناو (4IPv/TCP (تنرتنإلا لوكوتورب نم عانق لقح يف 255.255.255.0 لخدأ 192.168.1.253. و 192.168.1.2 نيب اناونع لخدأ .يلاتلا .OK قوف رقناو .ةيعرفلا ةكبشلا

ping لاخدإو ةيفرطلا ةطحملا ىلإ لاقتنالا كنكميف ،لاصتا كانه نأ رابتخإ يف بغرت تنك اذإ .كطبض متي ،دودر تملتسإ اذإ 192.168.1.254.

## لّذبملاب ةصاخلا بيولا مدختسم ةهجاو ىلإ لوصولI

ةيعرفJل ةكبشلا يف نيزاهجلI الكو ،لوحملاب صاخلIP ناونع فرعت تحبصأ نأ دعب نآلI .بيولا مدختسم ةهجاو ىلإ لوصولا كنكمي ،اهسفن

1 ةوطخلا

.بيولا ضرعتسم حتفا

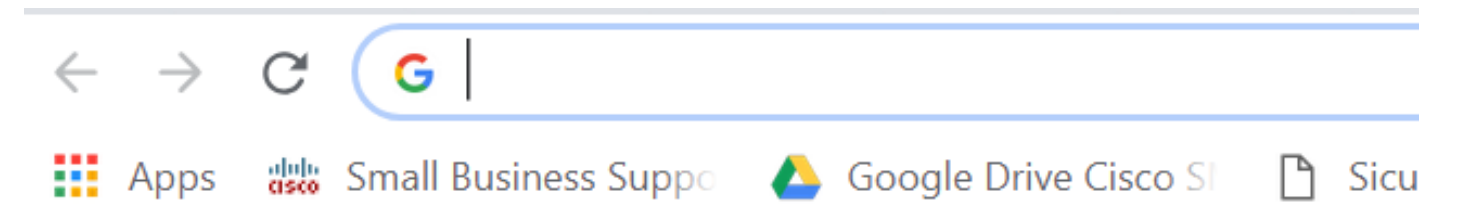

طيرش يف هيلإ لوصولا كنكمي ،همادختسا يف بغرت يذلا بيولا ضرعتسم ىرت ال تنك اذإ ةباتكب أدبا .Windows ليءشتال ماظنب لمعي رتوي بمك زاهج ىلع رسيألا يلفسلا ثحبال .رايخك هجاردإ دنع هددحو قيبطتلا مسا

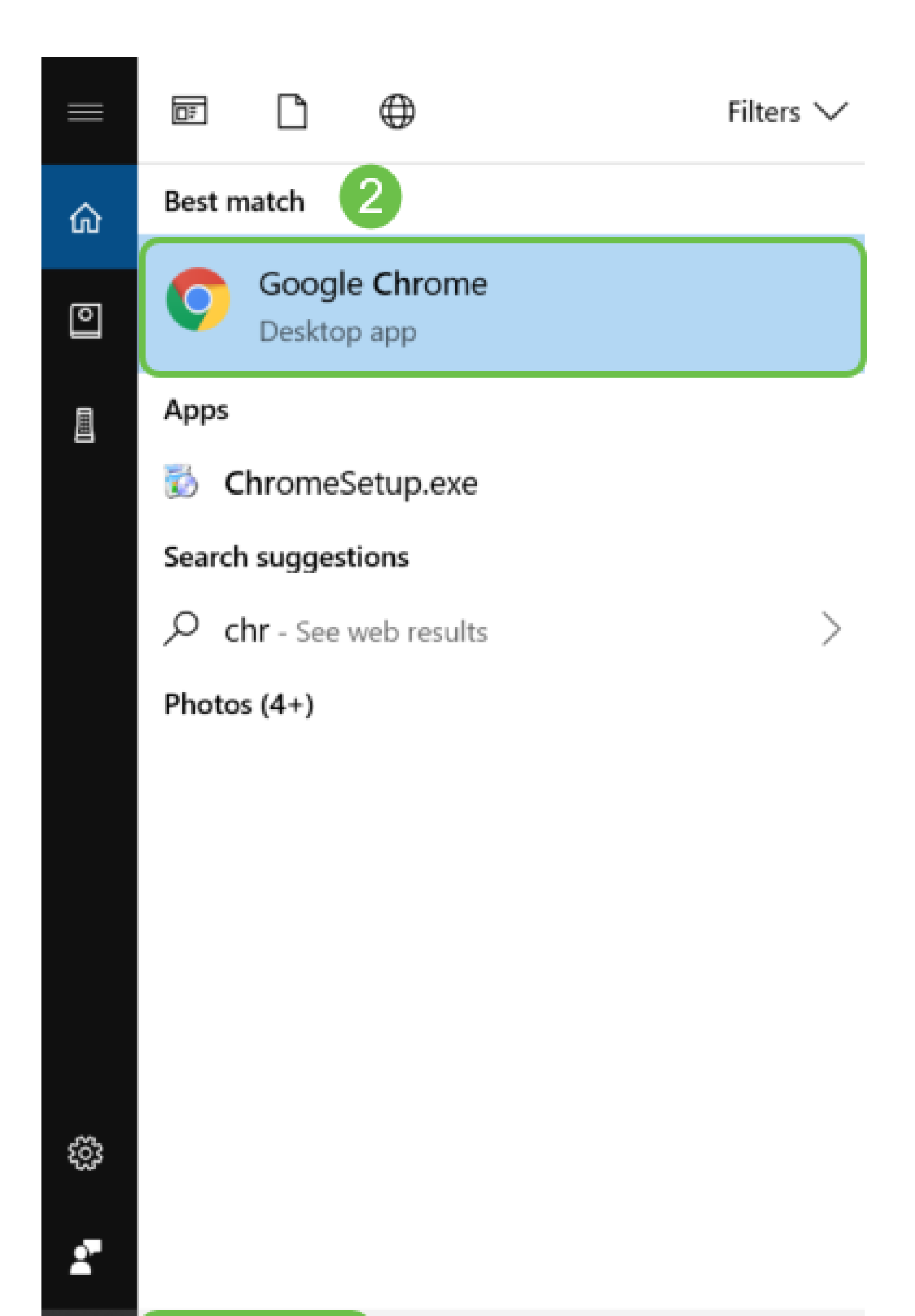

ةحول ىلع Enter حاتفم ىلع رقناو ،هنيوكت مت اذإ تباثلا IP ناونع وأ 192.168.1.254، لخدأ لوخدلا ليجست ةشاش ضرعو ،بيول| مدختسم ةهجاو حتف ىلإ كلذ يدؤيس .كيدل حيتافمل| ً.الوأ

نوكي ال يتلا تالاحلا يف الإ اذه يضارتفالا IP ناونع قبطني ال ،لّدبم ىلإ لوصولا دنع ناك اذإ .ةرشابم لّدبملاب ًالصتم رتويبمكلا نوكيو ةدوجوم ةكبشب ًالصتم لّدبملا اهيف ،(DHCP) فيضملل يكيمانيدلا نيوكتلI لوكوتورب لمعيسف ،ام هّجومب ًالصتم لّدبملI .اًفلتخم نوكي دقو IP ناونع نييعت ىلع ،يضارتفا لكشب

 $\equiv$  .

### alulu<br>Gsco 192.168.1.254

3 ةوطخلا

<u>.8 ةوطخل!</u> ىلإ يطختلااب مقف ،لوخدل! ليجست ةشاش تيأر اذإ

رايتخا كنكمي .لّدبملل ةلجسم ةداهش كيدل سيل كنأل اذهو .نمآ ريغ هنأب أَريذحت تيقلت اذإ .بيولا ضرعتسم بسح اذه فلتخيس .مدقتم وأ ءانثتسا ةفاضإ وأ ةعباتم

راطإلاب حامسلل رقنلا ىلإ جاتحتسف ،ةقثبنملا تاراطإلا عنم جمانرب كيدل ناك اذإ .ةشاشلا نم نميألا يولعلا ءزجلا يف ًةداع راعشإلا رهظي .ةعباتملا كنكمي نأ لبق قثبنملا

.مدقتم قوف رقنا ،ةل|سرل| هذه رهظت .ٻيول| ضرعتسمل Chrome مادختس| مت ،ل|ثمل| اذه يف

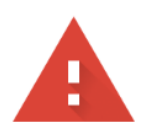

### Your connection is not private

Attackers might be trying to steal your information from messages, or credit cards). Learn more NET::ERR\_CERT\_AUTHORITY\_INVALID

**net** (for example, passwords,

Help improve Safe Browsing by sending some system information and page content to Google. Privacy policy

**ADVANCED** 

**BACK TO SAFETY** 

4 ةوطخلا

لوصول لم دخت سُمل! IP ناونع) يارا ةعٻاتم قوف رقنل! يارا جاتحت سو ةديدج ةشاش حتفت س ِ(نِمِاۤ رِيِغِ) (ُلَّدبملِا يلٍا

This server could not prove that it is **Example 2.1 Instance 1.1 In the Security certificate is not trusted by your** computer's operating system. This may be caused by a misconfiguration or an attacker intercepting your connection.

Proceed to .net (unsafe)

.مدقتء قوف رقناف ،ٻيو ضرعتسمك Firefox مڊختست تنك اذإ

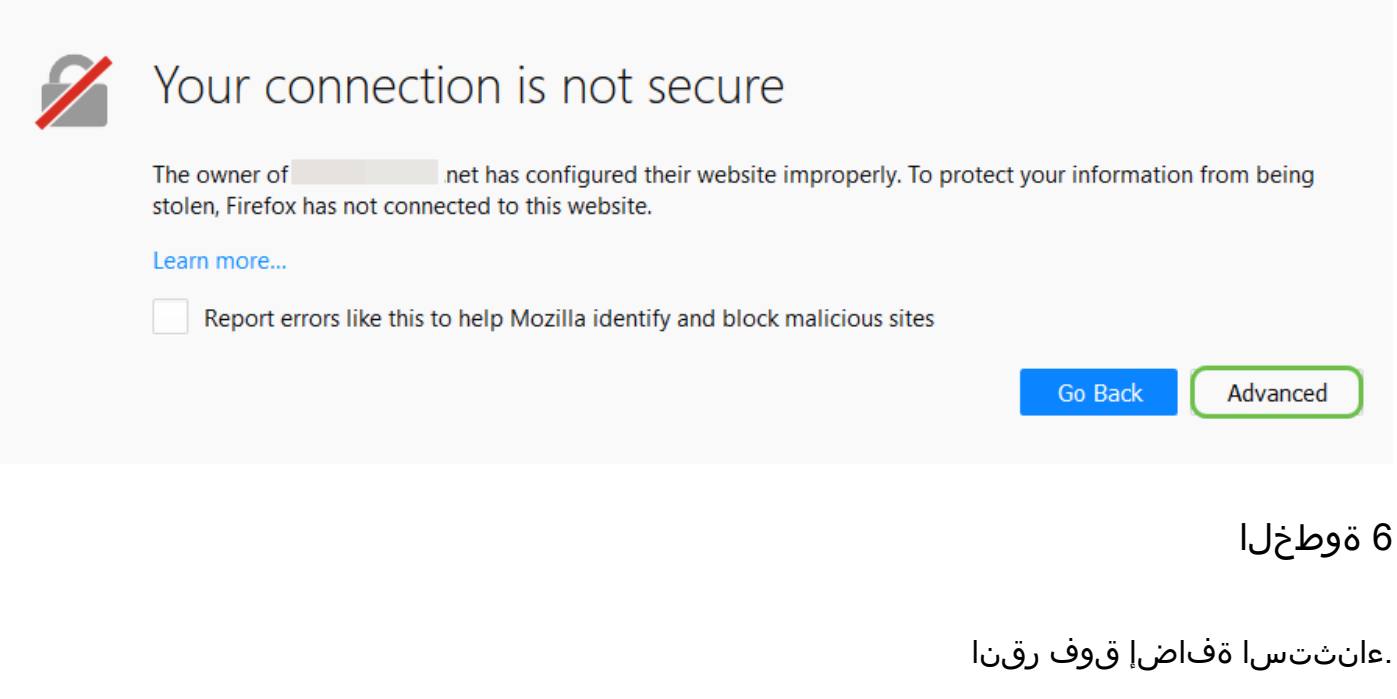

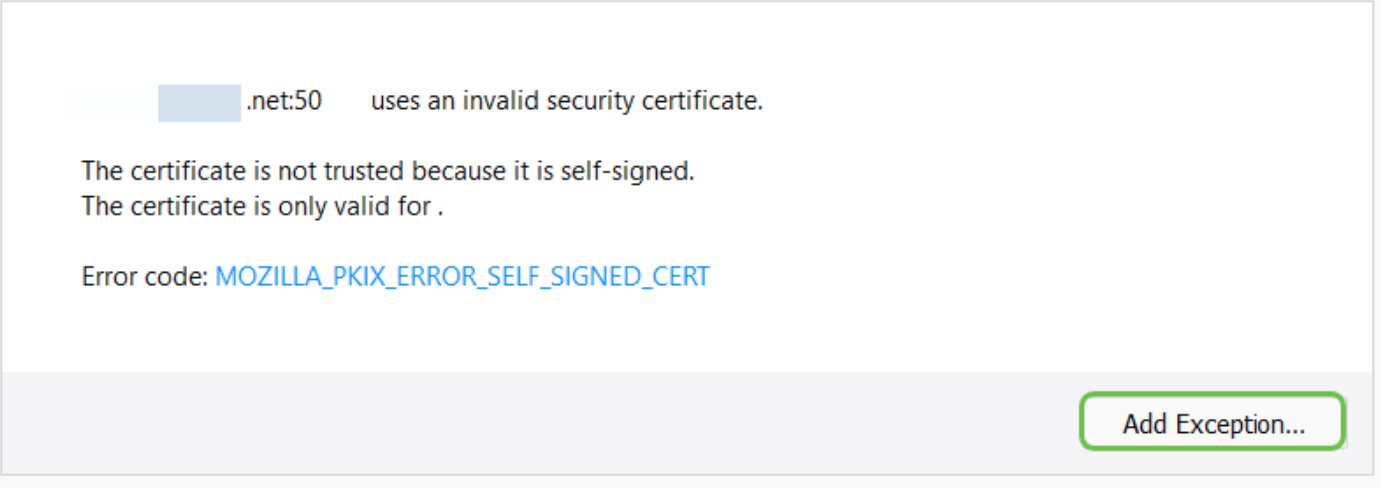

.نامألا ءانثتسا ديكأت قوف رقنا

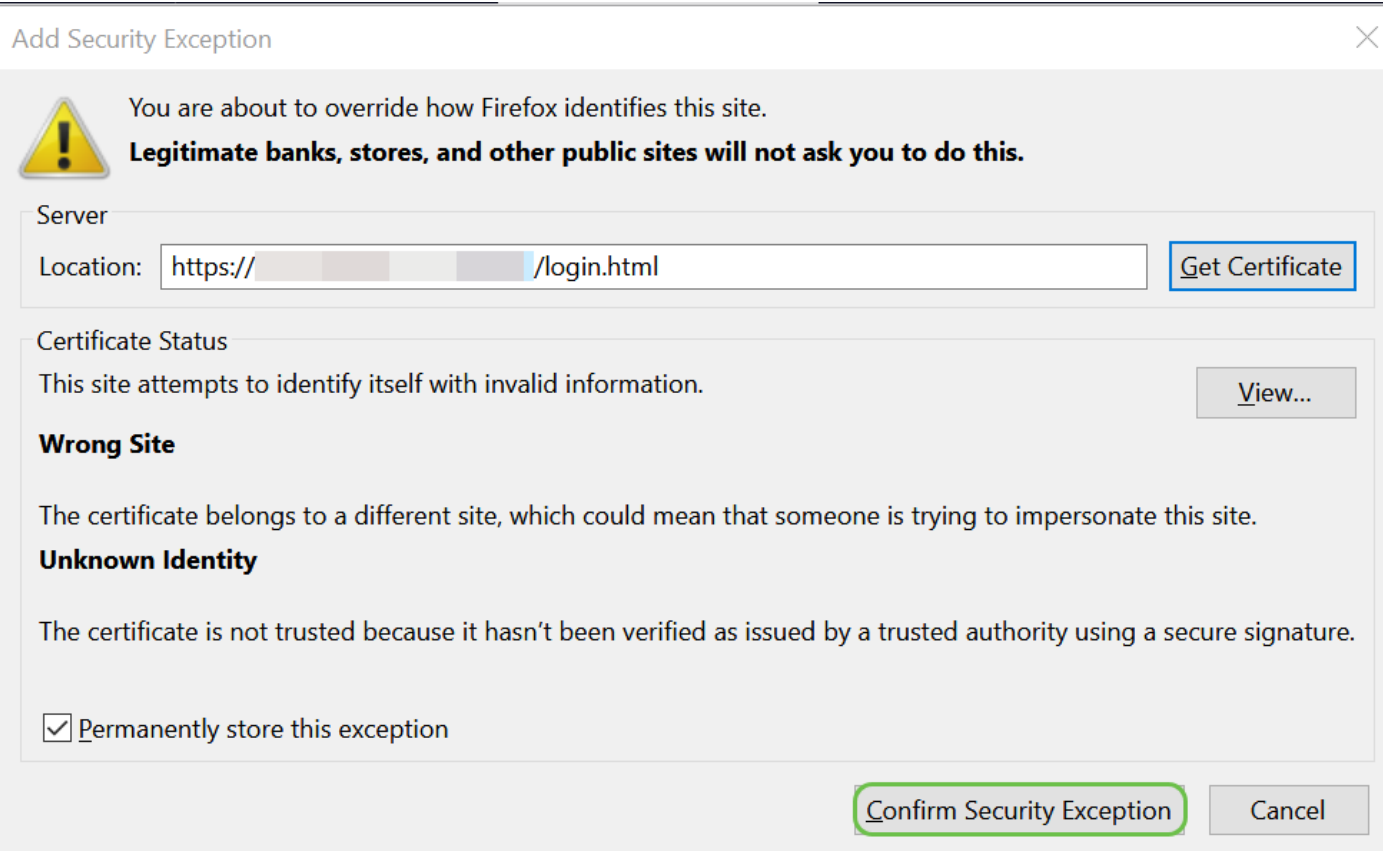

يه ةيضارتفالI دامتعالI تانايب .رورملI ةملكو مدختسملI مسI لاخدإ كلذ دعب كنم بلطُيس ةميدقلا تالّدبملا مدختست دق .ىلوألا ةرملا يف رورملا ةملكو مدختسملا مسا نم لكل cisco رورملI ةملك رييغتب ةدشب ىصوي .نييضارتفالI رورملI ةملكو مدختسملI مساك admin .نامألا ضارغأل كلذو اًديقعت رثكأ نوكتل

<u>اهحال صإو ءاطخألI فاشكت سا حئاصن</u> مسق عجارف ،لوخدلI ليجست ةشاش ىرت ال تننك اذإ .هاندأ

# սիսին **CISCO**

# Switch

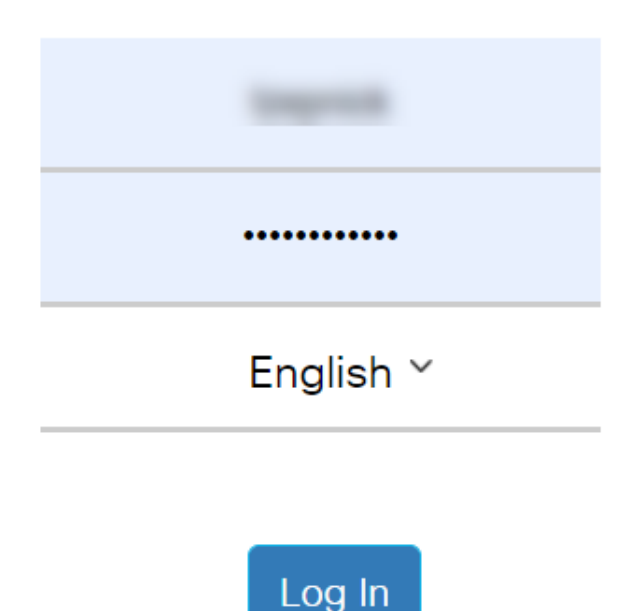

© 2020 Cisco Systems, Inc. All Rights Reserved.

Cisco, Cisco Systems, and the Cisco Systems logo are registered trademarks or trademarks of Cisco Systems, Inc. and/or its affiliates in the United States and certain other countries.

# تالكشملا فاشكتسا حئاصن بّرج ؟تالكشم هجاوت له !هذه اهحالصإو

دق ،بيول| مدختسم ةهجاو ىلإ لوصول| قح ىلع لصحت مل كنكلو ،تاوطخل| تعبت| ل|ح يف .لّدبملا نع (LAN) ةيلحملا ةقطنملا ةكبش ل ةفلتخم ةيءرف ةكبش ىلع نوكت لصتم صخش لك .لزنملاك ةريغص وأ ينابملا نم ديدعلاك ةريبك LAN ةكبش نوكت دق .هسفن يلعفلا عقوملا يف دوجوم LAN ةكبشب

يهو .زاهج لكل صاخ ديرف يلخاد IP ناونع نييعتل DHCP هّجوملا مدختسي ،LAN ةكبش يف :ةيلاتلا طامنألا دحأ عبتت

- 10.0.0.0 /8 (10.x.x.x) •
- 172.16.0.0 /12 (172.16.x.x 172.31.x.x)
	- 192.168.0.0 /16 (192.168.x.x) •

نء ةصاخ ربتعُتو ةزهجألا نيبو ةيلحم ةقطنم ةكبش لخاد طقف ةيئرم نيوانعلا هذه نوكت .ةيجراخلا تاكبشلا

عيمج اهمدختست ال نكلو ،x192.168.1. ةيعرف LAN ةكبش تاكبشلا نم ديدعلا مدختست ىقلتتتسو بيول| مدختسم ةهجاو ىرت نلف ،لّدبملاب لاصتا كيدل نكي مل اذإ .تاكبشلI ةكبشلا ىلع ةدوجوم كتكبش نأ نم دكأتلا ىلإ جاتحت ،كلذ ثودح لاح يف .أطخ زمر حجرألا ىلع .تانيوكتلا ءارجإب كمايق ءانثأ كب صاخلا لّدبملا لثم اهسفن ةيعرفلا

نيعتيسف 192.168.1.254، يضارتفالا ناونعلا ىلع لّدبملل IP ناونع نييعت مت هنأل اًرظنو ةكبشلا كلت يف تباث IP ناونع نييعتو كب صاخلا رتويبمكلا زاهج ىلإ لاقتنالا كيلع يف x ةمالعب لثمملا ،ريخألا ينامثلا نوكي نأ نكمي .لاصتالل اهسفن ةيعرفلا تباث IP ناونع كيدل نوكي نأ لمتحملا ريغ ويرانيسلI يف .253 ىلإ 2 نم مقر يأ ،x168.1.x 192.168 IP لثم اهسفن ةيعرفلا ةكبشلا يف نوكت نأ ىلإ جاتحتس ،كب صاخلا لّدبملا ىلع نوكم [ةيعرفلا تاكبشلاو IP ةنونع](https://www.cisco.com/c/ar_ae/support/docs/ip/routing-information-protocol-rip/13788-3.html) أرقا ،ةيعرفلا تاكبشلا هذه لوح تامولعملا نم ديزمل .تباثلا <u>.ددجلا نيمدختس ملل</u>

اًددجم كب صاخلا رتويبمكلا زاهجب صاخلا IP ناونع رييغتل ىرخأ ةرم تاوطخلا هذه عابتا ركذت لاصتالا ةداعإ لبق ،لّدبملا ىلع تانيوكتلا نم ءاهتنالا درجمب DHCP مادختسا ىلإ .ةيلاحلا ةكبشلاب

1 ةوطخلا

ةكبشلا يف نوكي ثيحب اًيودي كب صاخلا رتويبمكلا زاهجل يلحم IP ناونع نييعت كنكمي ةنوقيأ قوف نميألا سواملا رزب رقنا ،Windows ليغشتلا ماظن يف .لّدبملاك اهسفن .ةشاشلا نيمي لفسأ ةدوجوملا رتويبمكلا

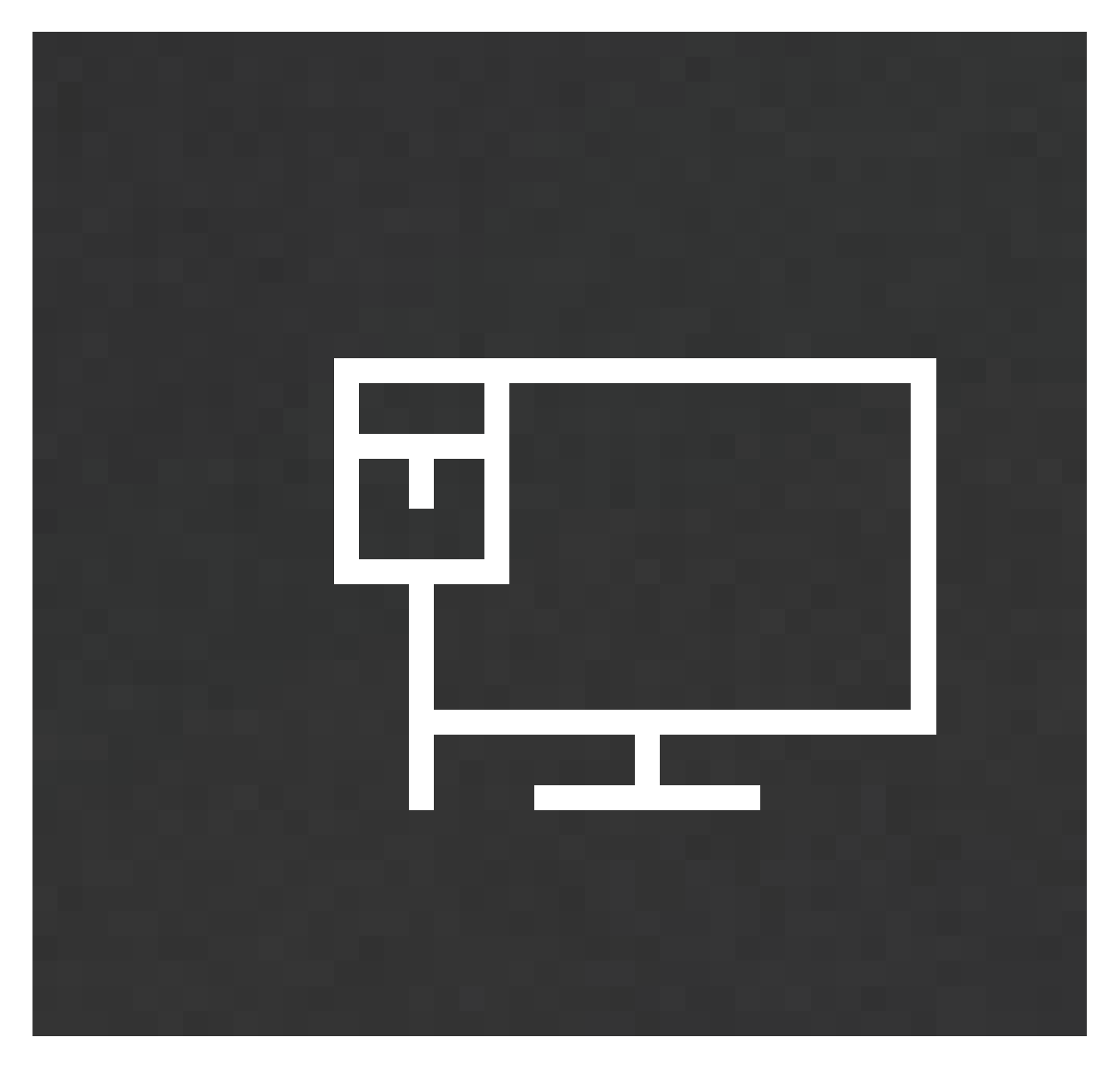

.ت<mark>نرتن</mark>إل|و ةكٻشل| ت|دادعإ حتف ددح

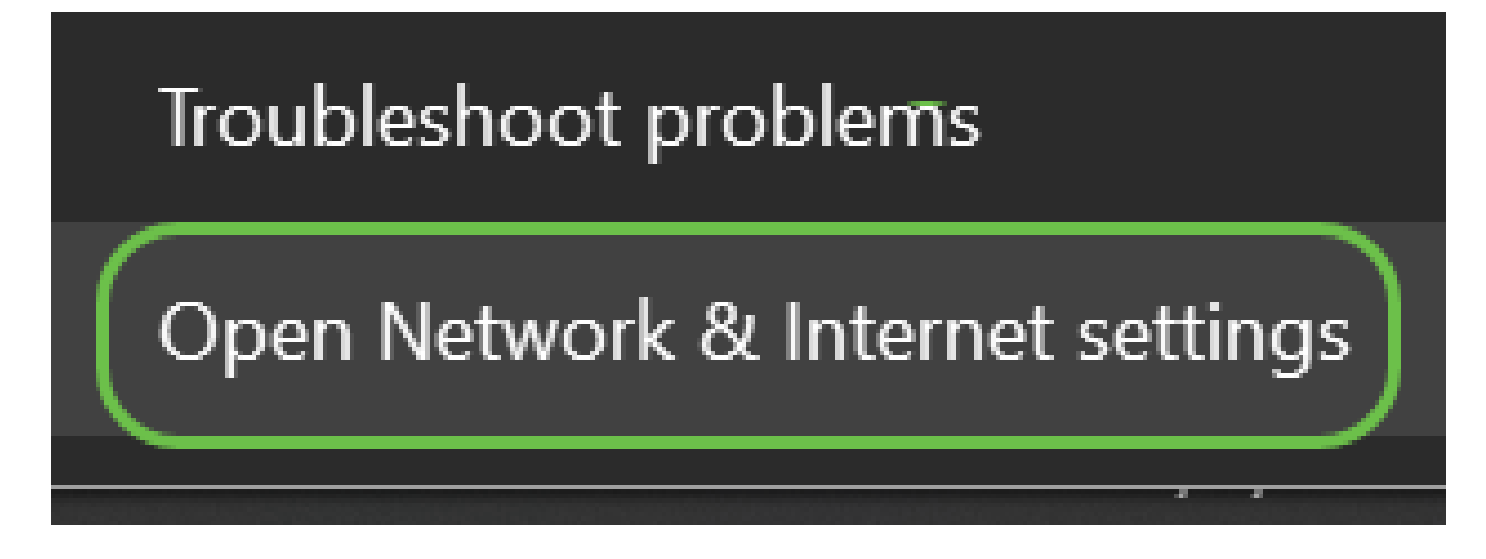

(لۍدب رايخ) 2 ةوطخلا

.ةشاشل! راسي لفسأ ةدوجومل! سرتل! ةنوقيأ مث ةذفانل! ةنوقيأ قوف رقن!

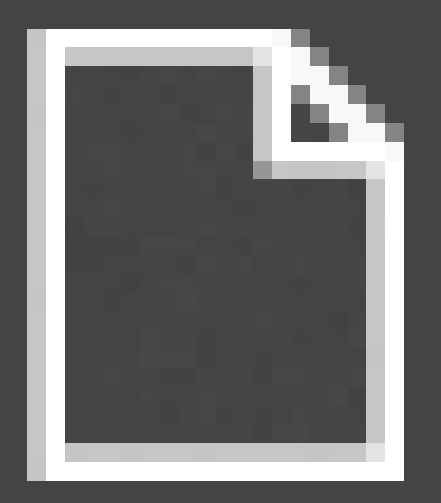

п

# Network & Internet Wi-Fi, airplane mode, VPN

#### 3 ةوطخلا

### .لّدبملا تارايخ رييغت ددح .كلذل ةهباشم ةشاش ىرتس ،تارايخلا هذه دحأ عابتا درجمب

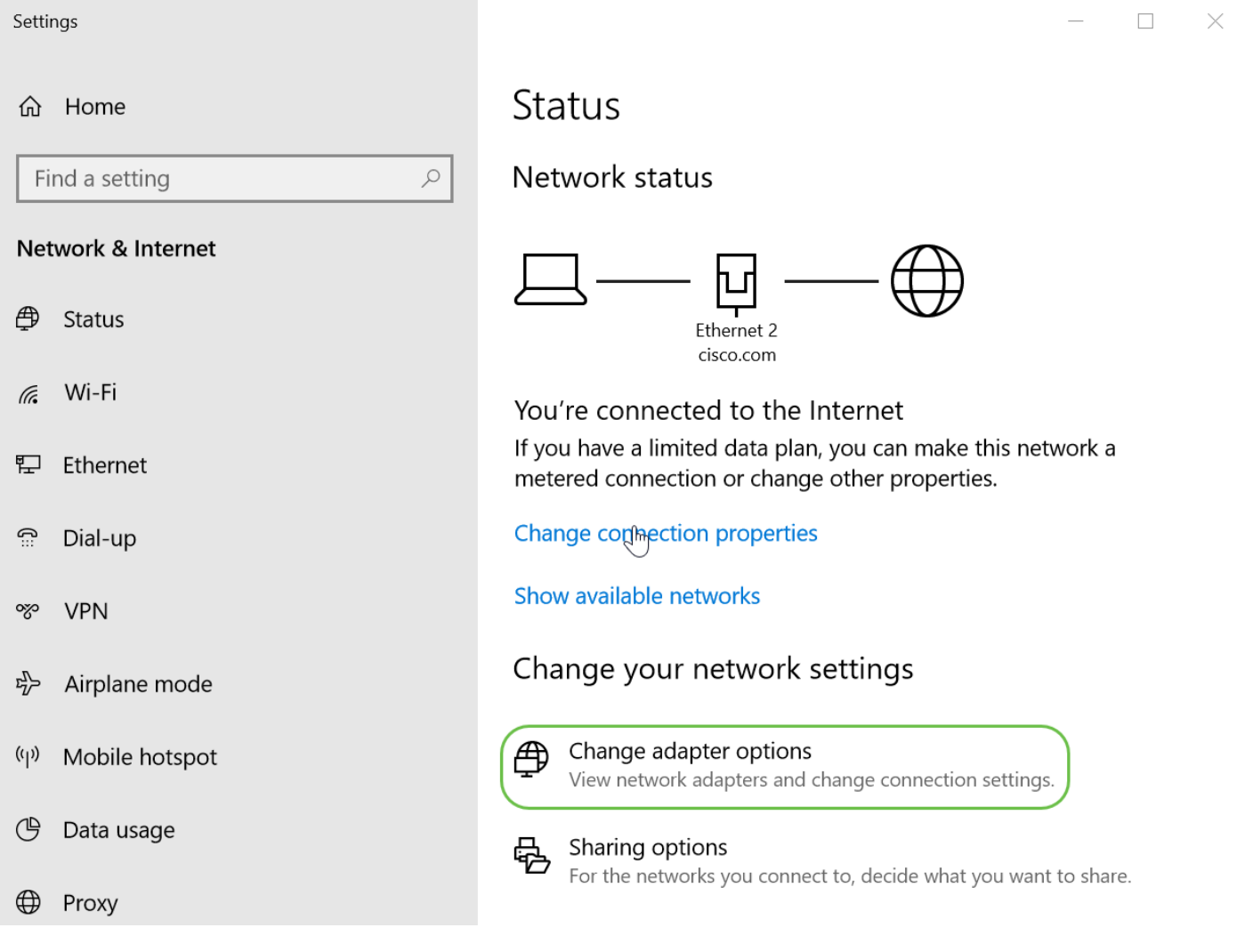

ةمئاقلا نم صئاصخلا رَتخاو اهمدختست يتلا ةكبشلا قوف نميألا سواملا رزب رقنا .نيوكتلا رييغتب كل حمسيو هنييعت مت يذلا IP ناونع ةفرعم كلذ كل حيتي .ةلدسنملا

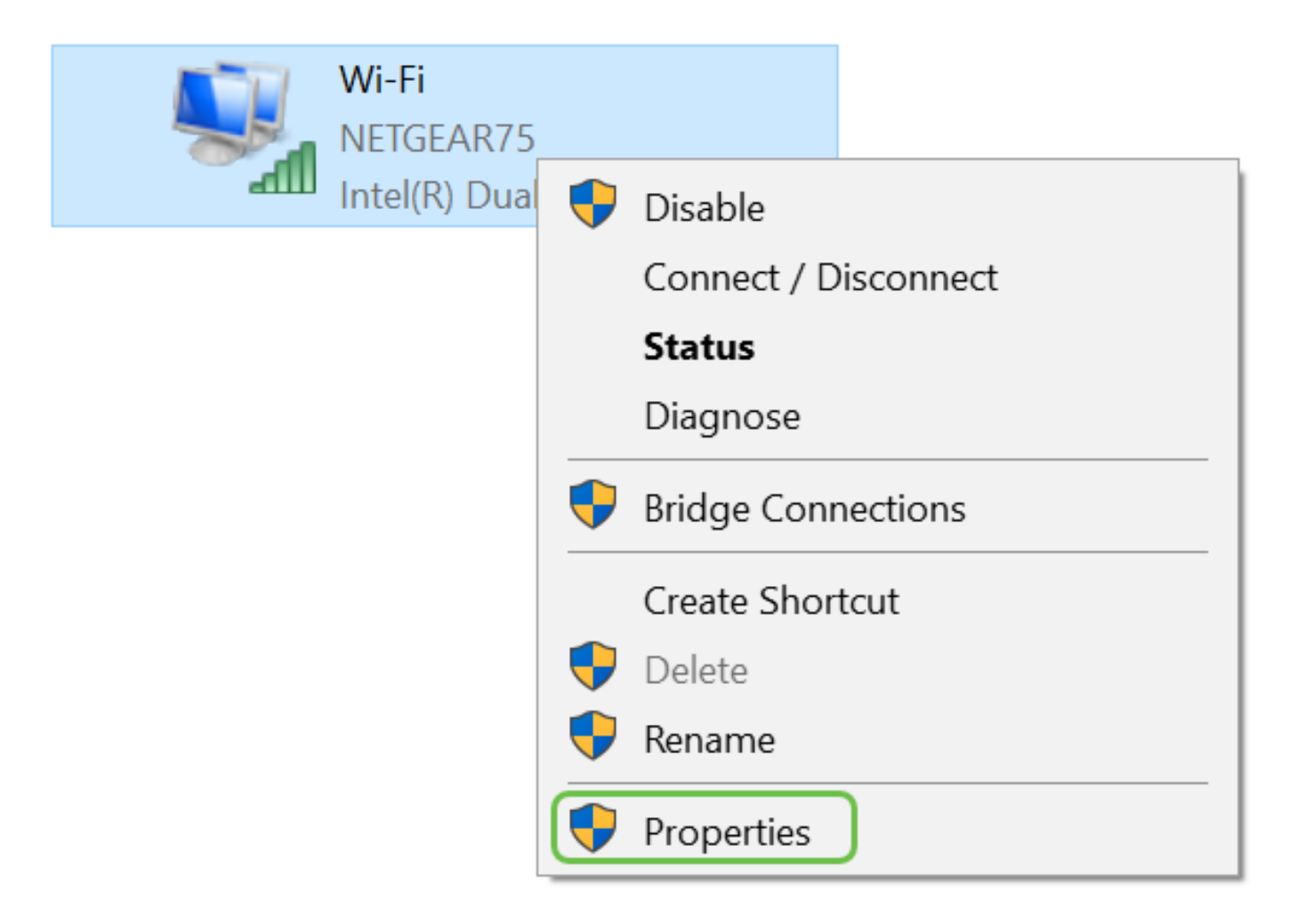

5 ةوطخلا

.صئاصخلا قوف رقنا .(4IPv/TCP (تنرتنإلا لوكوتورب نم 4 رادصإلا ددح

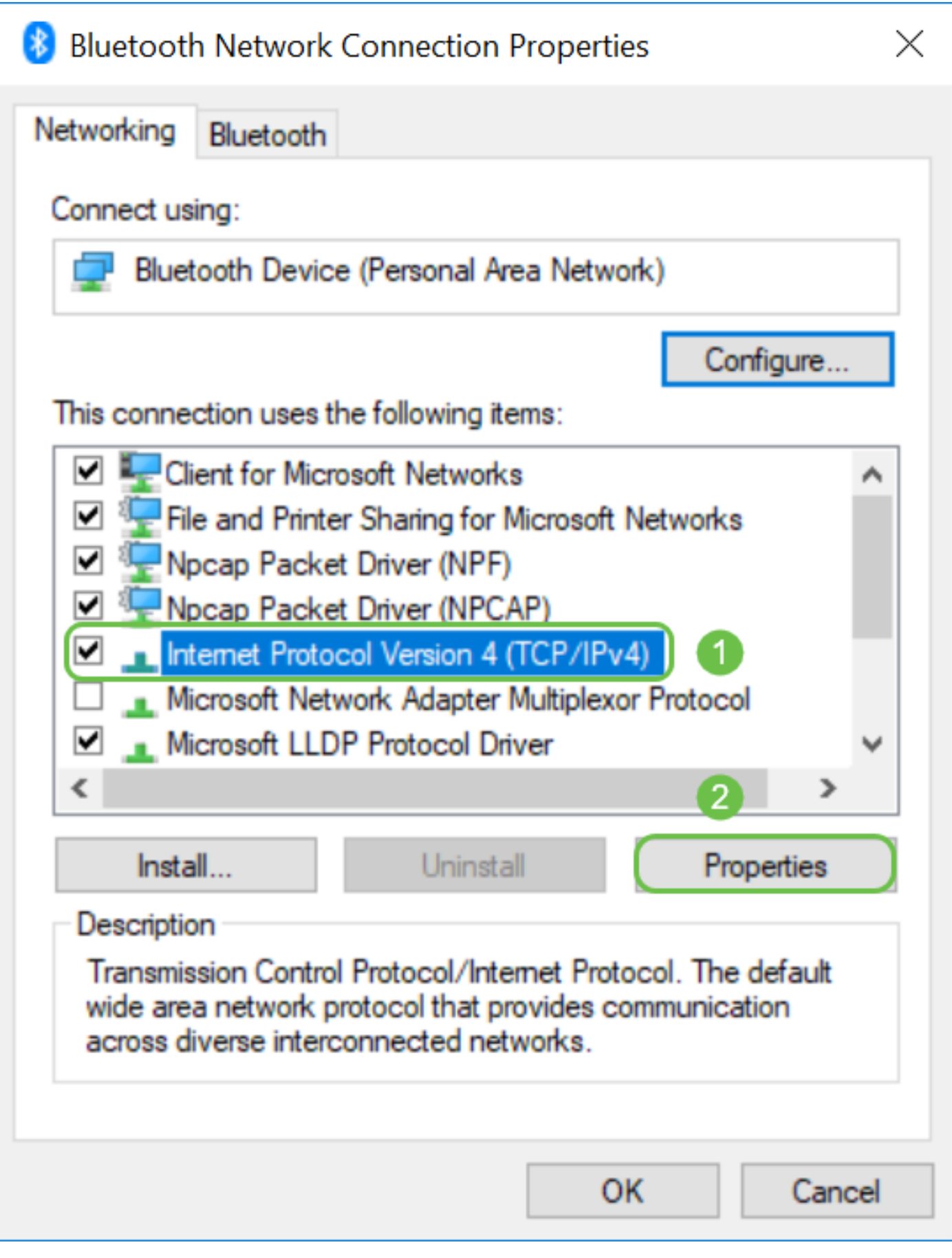

مت ،لاضملا اذه يف .لّدبملل اهسفن ةيعرفJا ةكبشلا يف دوجوملا يلحملا P اناونع لخدأ

متتسو ةيعرفJا ةكبشلI عانق عبرم يف ةدوجوملI تاحاسملI قوف رقنI .1.8.1.33. ل|خدإ .OK قوف رقناو .اًيئاقلت اهتئبعت

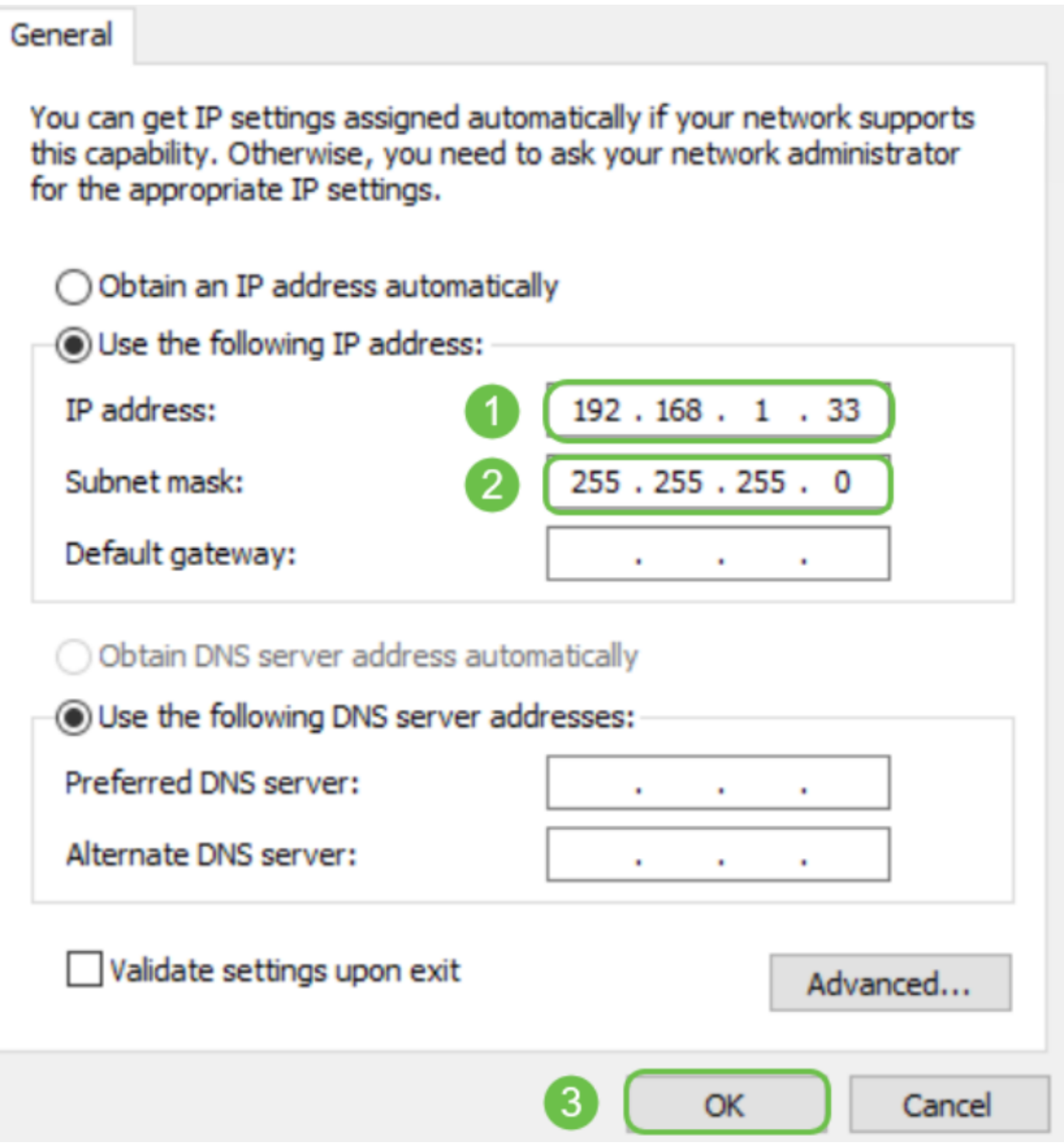

7 ةوطخلا

<u>لوص ول ا</u> مسق ىلإ عجرا .لـدبملاب للصتالI ىلع ارداق نالI لومحملI رتويبمكلI نوكي نا بجي .تاوطخلا عبتاو ةل|قمل| هذه يف <u>لْدبملل بيول| مدختسم ةهجاو ىل|</u>

اهحالصإو ءاطخألا فاشكتسا نم ديزملا

:لصتم ريغ لازي ال ناك اذإ اهتبرجت بجي ىرخأ ءايشأ

- Firefox مادختسا كنكمي اذل ،فلتخم بيو ضرعتسم مادختساب لّدبملل IP ناونع لخدأ ليزنتو ثحب ءارجإ كنكمي ٍ،ناث بيو ضرعتسم كيدل نكي مل اذإ .Chrome نم ًالدب .هتبرجتل قيبطتلا اذه رفوتي ىتح ضرعتسم
	- .IP ناونع لبق ://http مادختساب IP ناونع لاخدإ بّرج
	- .IP ناونع لبق ://https مادختساب IP ناونع لاخدإ بّرج
	- لّدبملاو لومحملا رتويبمكلا نم لكل ديهمت ةداعإ ءارجإب مق
- مدع ةلاح يف لَدبملا ىلع عنصملا تادادعإ ىلإ نيي عت ةداعإ ءارجإل قرولا كبشم مدختسا .ىلوألا ةرملا يف كلذ حاجن

## ر ارق ل|

ي ذل| لّدبمل|ب ةص|خل| بيول| مرذختسم ةهجاو ىل| لوصول| قح نآل| كيدل نوكي نأ بجي ىوتسملا تازيمب ةمئاق ىلع ءزجلا اذه يوتحيو .رسيألا بناجلا لفسأ لقنت ءزج نمضتي .لّدبملل ىلعألا

رادصإو زاهجلا ىلء ًءانب ،ىلءألا ىوتسملا تازىم كلذكو ةحفصلا هذه ناولأ فـلتخت دق .تالّدبملا نيب تارايخلاو تائفلا نيابتت .تباثلا جمانربلا

**Getting Started Getting Started Dashboard Configuration Wizards** This page provides easy steps to configure your device Search **Status and Statistics** Initial Setup **Quick Access** Administration Port Management **Manage Stack Change Device Password** Smartport **Change Management Applications and Services Upgrade Device Software VLAN Management Change Device IP Address Backup Device Configuration Spanning Tree Create VLAN Create MAC-Based ACL MAC Address Tables Configure Port Settings Create IP-Based ACL Multicast Configure QoS** IP Configuration 醌 **Device Status** ▶ Security **Access Control System Summary Quality of Service Port Statistics RMON Statistics View Log** Other resources: Support | Forums  $\Box$  Do not show this page on startup

.switch 550SG لوحم يف لقنتلا ءزج ىلع لاثم اذه

.switch 350CBS لوحم يف لقنتلا ءزج ىلع لاثم اذه

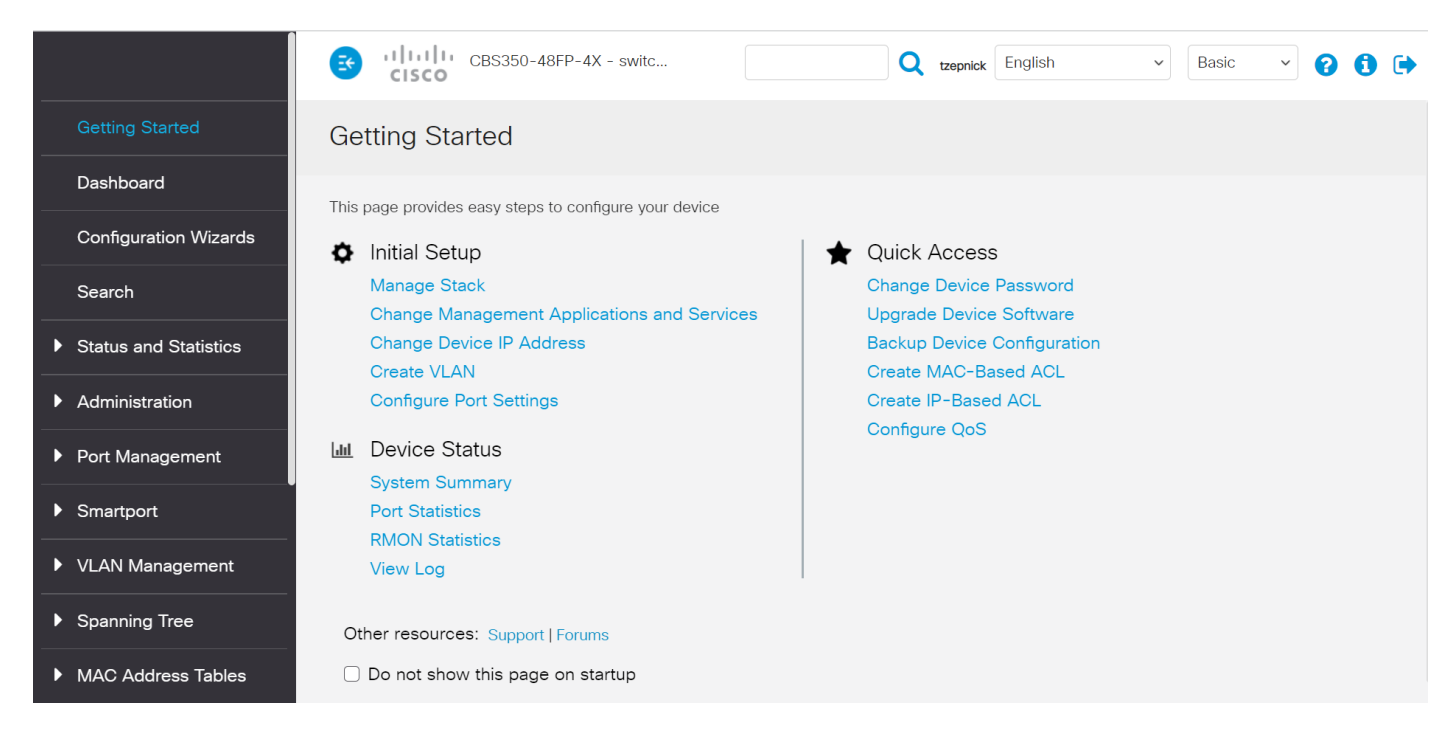

.تالّدبملا نم ةلسلس لكب ةصاخلا جتنملا ةحفص ضرعل ةيلاتلا تاطابترالا قوف رقنا :زاهجلا اذه لوح ىرخأ تالاقمل تاطابترالا نم تارشع ةحفص لك ضرعي

- [Series 300 ةرادُملا تالّدبملا](/content/en/us/support/switches/sf300-24-24-port-10-100-managed-switch-gigabit-uplinks/model.html)
- [Series 350 ةرادُملا تالّدبملا](/content/en/us/support/switches/sf350-24-24-port-10-100-managed-switch/model.html)
- S50X Series سيېدكتلل ةلباقلا قرادُملا تالّدبملا
	- [Series 500 سيدكتلل ةلباقلا ةرادُملا تالّدبملا](/content/en/us/support/switches/sg500-28-28-port-gigabit-stackable-managed-switch/model.html)
- 550X Series سيدكت لل ةلباق لا ةرادُملا تالّدبملا
	- [ةيكذلا 220 Business Cisco ةلسلس تالّدبم](https://www.cisco.com/c/ar_ae/support/switches/business-220-series-smart-switches/series.html)
	- [ةيكذلا 250 Business Cisco ةلسلس تالّدبم](https://www.cisco.com/c/ar_ae/support/switches/business-250-series-smart-switches/series.html)
	- [350 Business Cisco ةلسلسل ةرادُملا تالدبملا](https://www.cisco.com/c/ar_ae/support/switches/business-350-series-managed-switches/series.html)

:ةيلاتلا تاطابترالا يف تامولعملا نم ديزم ىلع روثعلا نكمي

- [Cisco نم لامعألا ةزهجأ ىلع ةتباثلا IP نيوانع دادعإل تاسرامملا لضفأ](https://www.cisco.com/c/ar_ae/support/docs/smb/General/Best-practices-for-setting-a-static-IP-addresses-in-Cisco-Small-Business.html)
	- [.VPN Cisco هّجومل بيولا ىلإ ةدنتسملا دادعإلا ةحفص ىلإ لوصولا](https://www.cisco.com/c/ar_ae/support/docs/smb/routers/cisco-rv-series-small-business-routers/smb381-accessing-the-web-based-setup-page-of-cisco-vpn-routers.html)
	- [WAP ـب ةصاخلا بيولا ىلإ ةدنتسملا ةدعاسملا ةادألا ىلإ لوصولا](https://www.cisco.com/c/ar_ae/support/docs/smb/wireless/cisco-small-business-100-series-wireless-access-points/smb5499-access-the-web-based-utility-of-the-wireless-access-point-wa.html?dtid=osscdc000283)
- [Phone IP Cisco ـب ةصاخلا بيولا ىلإ ةدنتسملا ةدعاسملا ةادألا ىلإ لوصولا](https://www.cisco.com/c/ar_ae/support/docs/smb/collaboration-endpoints/cisco-ip-phone-6800-series/access-the-web-page-of-a-6800-series-ip-phone.html)

ـك لوخدلا ليجست ىلإ جاتحت ،(VoIP (تنرتنإلا لوكوتورب ربع توصلا لقن فتاوه يف .تانيوكتال نم ديدعلا ري غت نم نكمتتل بيولا مدختسم ةهجاو ىلء مدقتمو لوؤسم ةمجرتلا هذه لوح

ةي الآلال تاين تان تان تان ان الماساب دنت الأمانية عام الثانية التالية تم ملابات أولان أعيمته من معت $\cup$  معدد عامل من من ميدة تاريما $\cup$ والم ميدين في عيمرية أن على مي امك ققيقا الأفال المعان المعالم في الأقال في الأفاق التي توكير المالم الما Cisco يلخت .فرتحم مجرتم اهمدقي يتلا ةيفارتحالا ةمجرتلا عم لاحلا وه ىل| اًمئاد عوجرلاب يصوُتو تامجرتلl مذه ققد نع امتيلوئسم Systems ارامستناء انالانهاني إنهاني للسابلة طربة متوقيا.